# **Inhaltsverzeichnis**

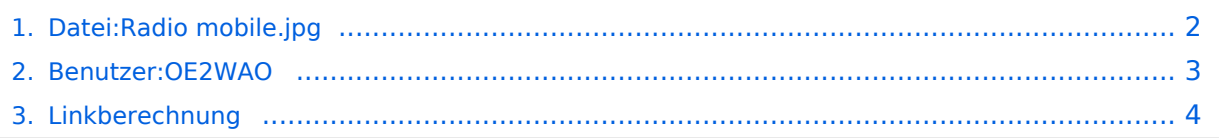

# <span id="page-1-0"></span>**Datei:Radio mobile.jpg**

- [Datei](#page-1-1)
- [Dateiversionen](#page-1-2)
- [Dateiverwendung](#page-1-3)

<span id="page-1-1"></span>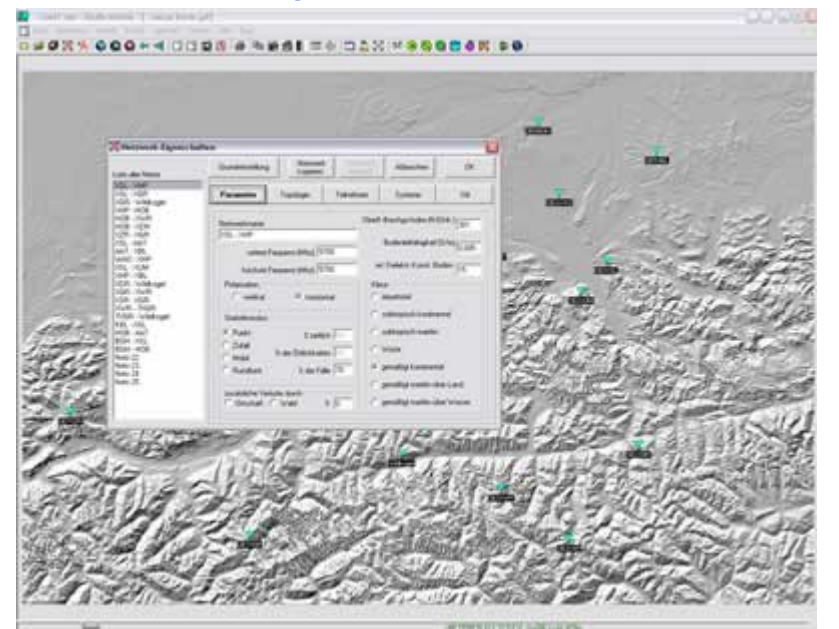

Es ist keine höhere Auflösung vorhanden.

[Radio\\_mobile.jpg](#page-1-0) (400 × 311 Pixel, Dateigröße: 24 KB, MIME-Typ: image/jpeg)

### <span id="page-1-2"></span>Dateiversionen

Klicken Sie auf einen Zeitpunkt, um diese Version zu laden.

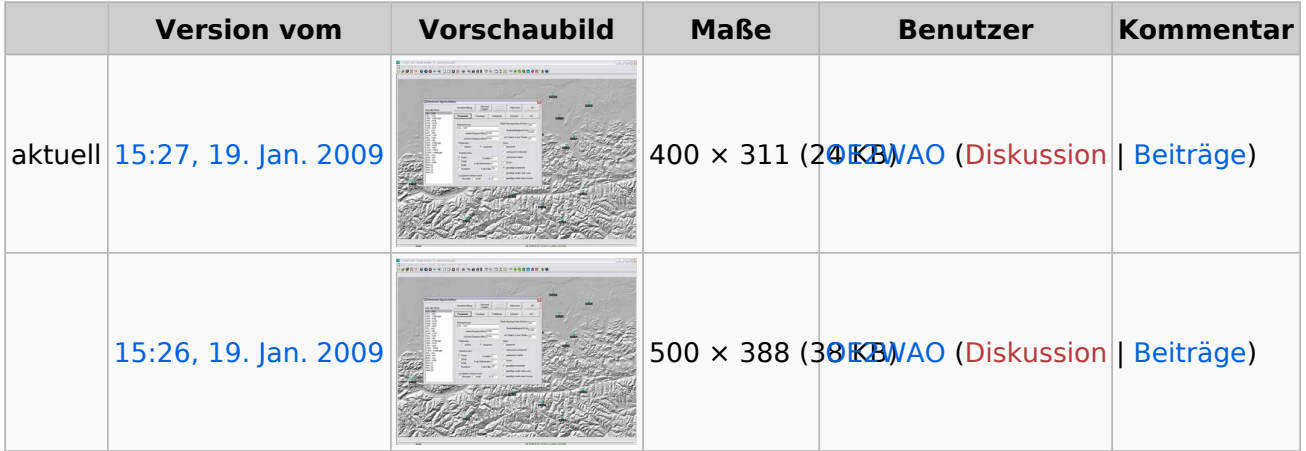

Sie können diese Datei nicht überschreiben.

#### <span id="page-1-3"></span>Dateiverwendung

Die folgende Seite verwendet diese Datei:

[Linkberechnung](#page-3-0)

# <span id="page-2-0"></span>**Michael, OE2WAO**

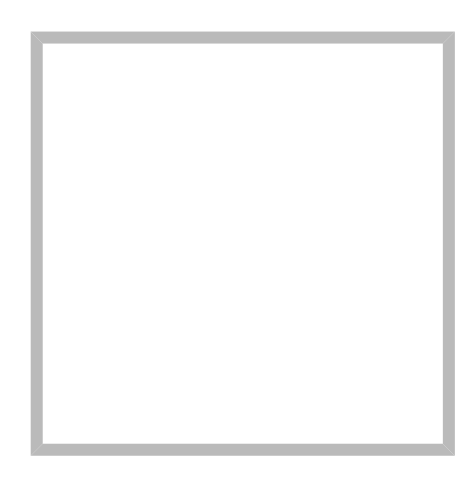

Name Michael, OE2WAO

<https://oe2wao.info>

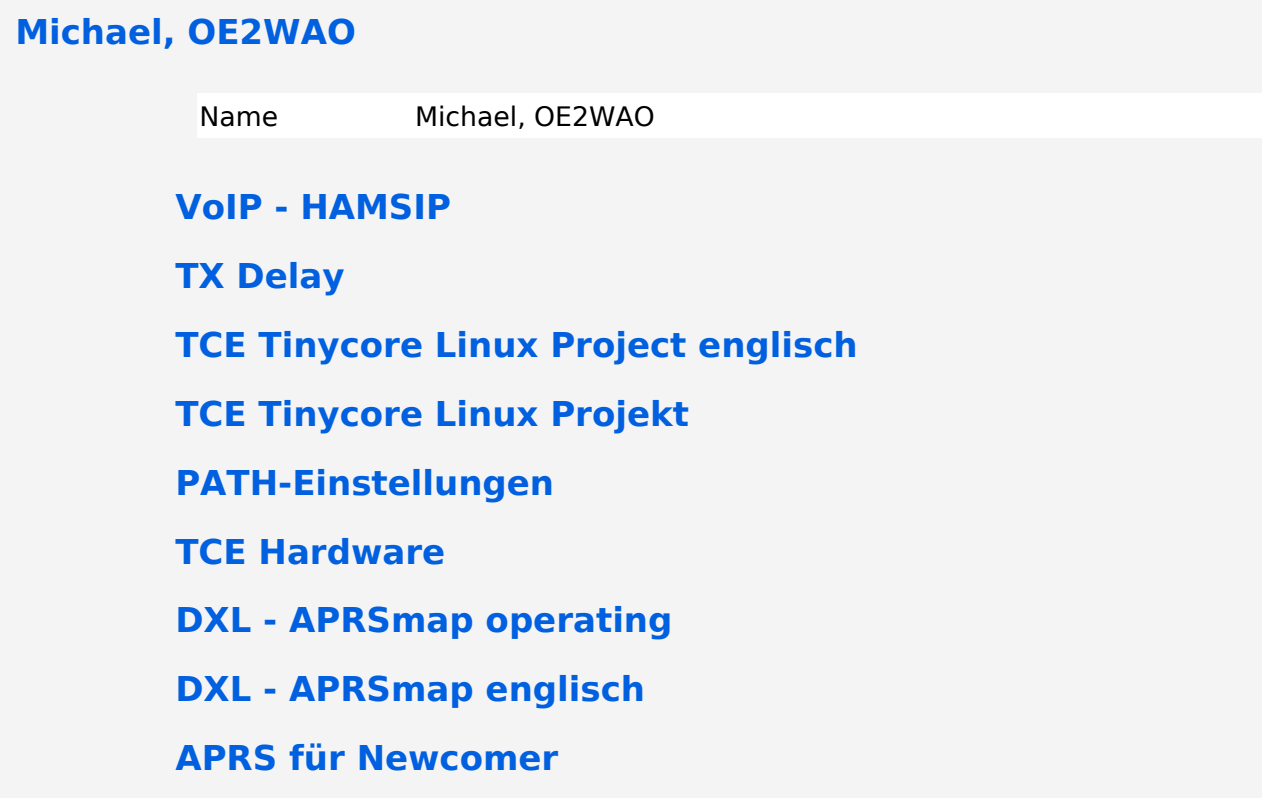

# <span id="page-3-0"></span>Linkberechnung

# Inhaltsverzeichnis

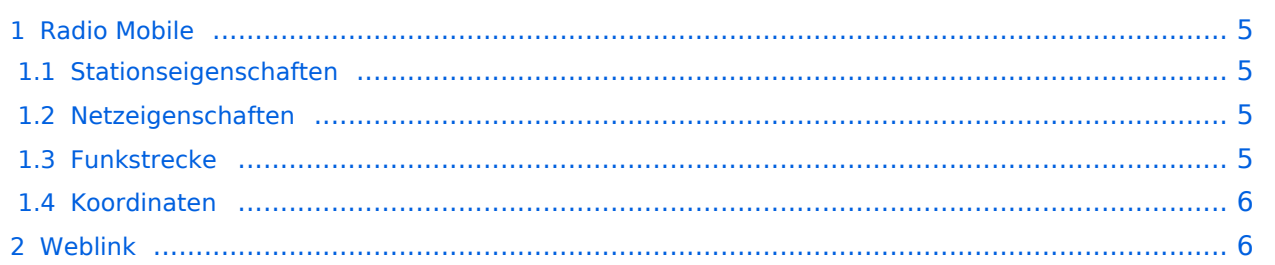

## <span id="page-4-0"></span>Radio Mobile

Linkstrecken können mit dem freien Programm Radio Mobile berechnet werden.

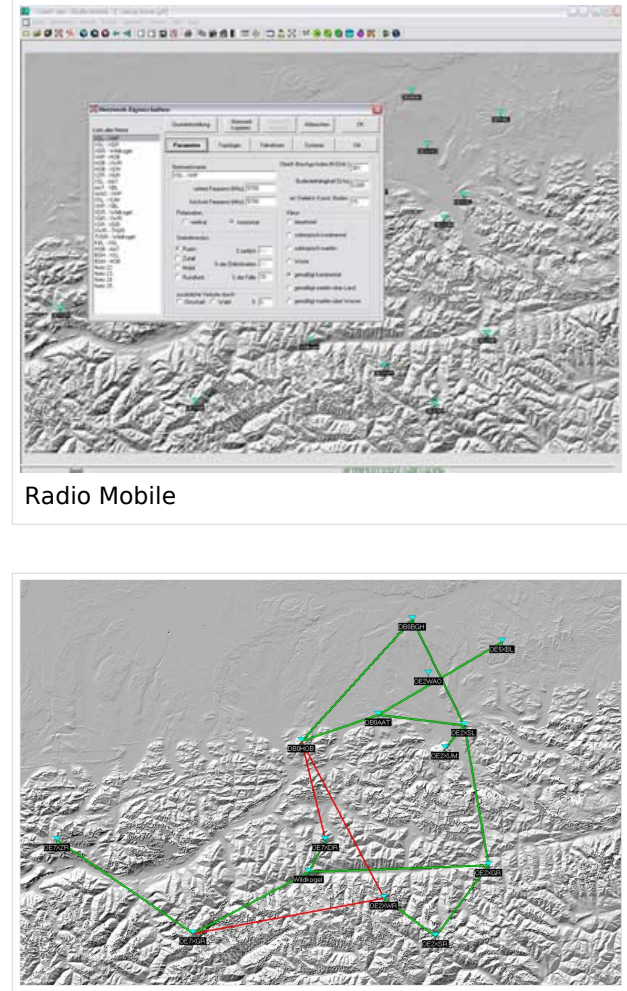

Beispiel Übersicht

### <span id="page-4-1"></span>**Stationseigenschaften**

Hier werden die Stationen in den einzelnen Standorten angelegt.

### <span id="page-4-2"></span>**Netzeigenschaften**

In den Bereichen PARAMETER, TOPOLOGIE und TEILNEHMER werden die Netze erstellt. Im Bereich SYSTEME gibt man die Eigenschaften der benutzen Komponenten an.

#### <span id="page-4-3"></span>**Funkstrecke**

Mit F2 kann man sich die Funkstreckeneigenschaften anzeigen lassen. Insbesondere werden auch Informationen zu allfälligen Hindernissen bzw. zur Fresnelzone gemacht.

Weitere Einstellungen (bspw. Karteneigenschaften) müssen individuell vorgenommen werden.

# **BlueSpice4**

## <span id="page-5-0"></span>**Koordinaten**

Die exakten [Koordinaten](https://wiki.oevsv.at/wiki/Koordinaten) der derzeit berechneten Stationen sind [hier](https://wiki.oevsv.at/wiki/Koordinaten) zu finden. Eine Kontrolle der Koordinaten kann und sollte auch in [Google Earth](http://earth.google.de) durchgeführt werden. Radio Mobile ermöglicht den Export in Google-Earth - kml-Files.

> [Datei:linkcheck ge.jpg](https://wiki.oevsv.at/w/index.php?title=Spezial:Hochladen&wpDestFile=linkcheck_ge.jpg) OE7XGR OE7XZR Google Earth Linkcheck

## <span id="page-5-1"></span>Weblink

[Download](http://www.cplus.org/rmw/english1.html)